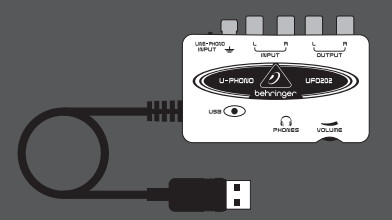

#### Руководство пользователя

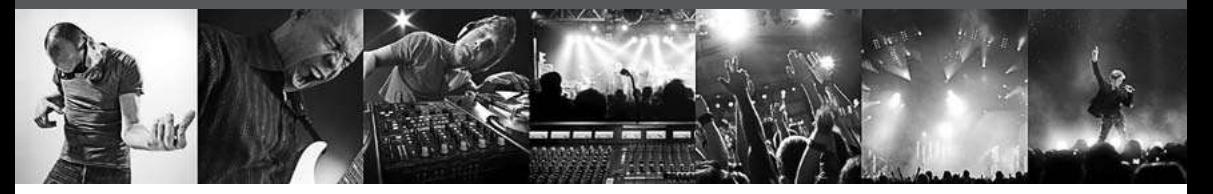

# **U-PHONO UFO202**

Audiophile USB/Audio Interface with Built-in Phono Preamp for Digitalizing Your Tapes and Vinyl Records

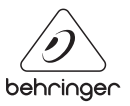

**RU** 

#### **Содержание RU**

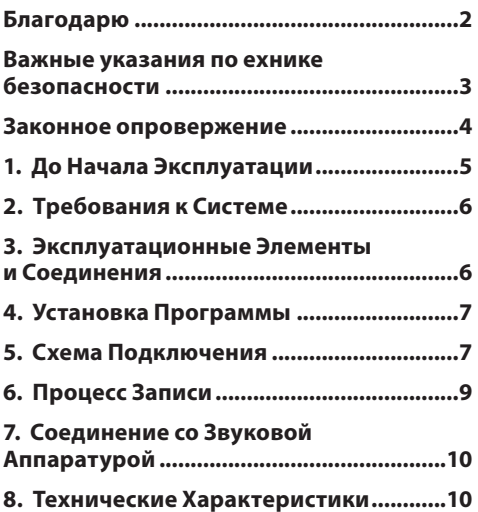

### **Благодарю**

Благодарим Вас за выбор нового интерфейса UFO202 U-PHONO от компании BEHRINGER. Теперь Вы сможете перевести все Ваши замечательные альбомы с виниловых пластинок и лент в цифровой вид при помощи этого легкого в использовании устройства. Оно содержит стерео входы и выходы RCA, что позволяет выполнять мониторинг и запись с аудио источника. Соединение по интерфейсу USB работает с компьютерами PC или Mac, поэтому Вам не требуется мощный усилитель, а питание подается через USB кабель. Отдельный выход на наушники позволяет Вам проигрывать Ваши записи в любое время, даже если у Вас нет никакого громкоговорителя. Мы также включили бесплатные программы, при помощи которых Вы можете передавать и редактировать музыку в режиме "streamline", что позволит Вам потратить меньше времени на настройку и больше времени, слушая Ваши любимые песни.

<span id="page-2-0"></span>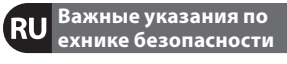

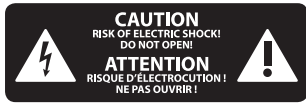

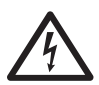

## Внимание

Этот символ указывает на наличие опасного

неизолиро-ванного напряжения внутри корпуса прибора, а также на возможность поражения электрическим током.

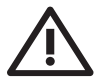

# Внимание

ТЭтот символ указывает на важную информацию

в сопроводительной доку-ментации. касающуюся экс-плуатации и обслуживания прибора. Пожалуйста, озна-комьтесь с инструкцией по эксплуатации.

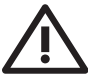

#### **Внимание**

Во избежание поражения электрическим током

запре- щено снимать крышку или заднюю панель прибора.

Внутри прибора нет элементов, которые ПОЛЬЗОВАТАЛЬ ВЫПОЛНЯТЬСЯ ТОЛЬКО квалифицированным персоналом.

**Внимание** Во избежание возникновения пожара или поражения электрическим током необходимо защищать прибор от воздействия дождя или влаги, а также от по-падания внутрь капель воды или других жидкостей. Не ставьте на прибор заполненные жидкостью сосуды, например, вазы.

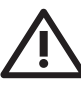

# **Внимание**

1. Прочитайте эти указания.

- 2. Сохраните эти указания.
- 3. Выполняйте эти указания.
- 4. Следуйте всем инструкциям по обслуживанию.
- 5. Не пользуйтесь прибором в непосредственной близости от воды.
- 6. Протирайте прибор сухой тряпкой".
- 7. Каждый раз перед установкой Вашей акустической системы необхо-димо проверять стабильность

основы. Даже слегка колеблюшаяся по-верхность небезопасна. поэтому устанавливайте акустическую систему только на устойчивую, ровную поверхность.

8. Не располагайте прибор рядом с источниками тепла Источниками тепла являются, например, радиаторы отопления, электропечи и другие излучающие тепло приборы (в том числе усилители

9. Применяйте только рекомендованные производителем дополнитель-ные приборы/ принадлежности.

10. Используейте только указанные производителем или входящие в объём поставки тележки, стойки, штативы, крепления или столы. Если Вы пользуетесь тележкой, то при перевозке прибора соблюдайте осторожность, постарайтесь не споткнуться и не получить травму.

11. Поручайте выполнение работ по обслуживанию прибора только квали-фицированному персоналу сервисной службы. Обслуживание

<span id="page-3-0"></span>требует-ся, например, при повреждении прибора, попадании внутрь прибора посторонних предметов или жидкости, если прибор был оставлен под дождём или во влажной среде, упал на пол или плохо работает.

**12.** Проследите за тем, чтобы через отверстия внутрь корпуса не попали предметы или жидкость.

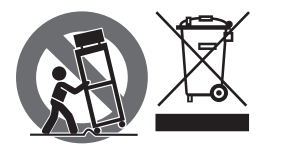

#### **ЗАКОННОЕ ОПРОВЕРЖЕНИЕ**

ТЕХНИЧЕСКИЕ ДАННЫЕ И ВНЕШНИЙ ВИД УСТРОЙСТВА МОГУТ ИЗМЕНЯТЬСЯ БЕЗ ПРЕДВАРИТЕЛЬНОГО УВЕДОМЛЕНИЯ. ИНФОРМАЦИЯ, УКАЗАННАЯ В ДАННОЙ ИНСТРУКЦИИ, ЯВЛЯЕТСЯ ВЕРНОЙ НА МОМЕНТ СДАЧИ ДОКУМЕНТА В ПЕЧАТЬ. ВСЕ ТОРГОВЫЕ МАРКИ ЯВЛЯЮТСЯ СОБСТВЕННОСТЬЮ ИХ

СООТВЕТСТВУЮЩИХ ВЛАДЕЛЬЦЕВ. КОМПАНИЯ MUSIC GROUP НЕ НЕСЕТ ОТВЕТСТВЕННОСТИ ЗА УЩЕРБ, НАНЕСЕННЫЙ КОМУ-ЛИБО ИЗ-ЗА ФОРМУЛИРОВКИ, ИЗОБРАЖЕНИЙ ИЛИ УТВЕРЖДЕНИЙ, ПРИВЕДЁННЫХ В ДАННОМ ДОКУМЕНТЕ. ЦВЕТА И ТЕХНИЧЕСКИЕ ХАРАКТЕРИСТИКИ ИЗДЕЛИЯ МОГУТ НЕЗНАЧИТЕЛЬНО ОТЛИЧАТЬСЯ. ПРОДУКЦИЯ КОМПАНИИ MUSIC GROUP ПРОДАЕТСЯ ТОЛЬКО У АВТОРИЗОВАННЫХ ДИЛЕРОВ. ДИСТРИБЬЮТОРЫ И ДИЛЕРЫ НЕ ЯВЛЯЮТСЯ АГЕНТАМИ КОМПАНИИ MUSIC GROUP И НЕ УПОЛНОМОЧЕНЫ СВЯЗЫВАТЬ КОМПАНИЮ MUSIC GROUP ПРЯМЫМИ ИЛИ ПОДРАЗУМЕВАЕМЫМИ ГАРАНТИЯМИ ИЛИ ПОРУЧИТЕЛЬСТВАМИ. ДАННАЯ ИНСТРУКЦИЯ ЗАЩИЩЕНА ЗАКОНОМ ОБ АВТОРСКОМ ПРАВЕ. ЧАСТИЧНОЕ ИЛИ ПОЛНОЕ КОПИРОВАНИЕ НАСТОЯЩЕЙ ИНСТРУКЦИИ В ЛЮБОМ ВИДЕ И ЛЮБЫМ СПОСОБОМ, КАК МЕХАНИЧЕСКИМИ, ТАК И ЭЛЕКТРОННЫМИ СРЕДСТВАМИ,

ВКЛЮЧАЯ КСЕРОКОПИРОВАНИЕ И ЗАПИСЬ НЕЗАВИСИМО ОТ ЦЕЛИ ТАКИХ ДЕЙСТВИЙ, ДОПУСКАЕТСЯ ТОЛЬКО С ПИСЬМЕННОГО СОГЛАСИЯ MUSIC GROUP IP LTD.

АВТОРСКИЕ ПРАВА ЗАЩИЩЕНЫ. © 2013 MUSIC Group IP Ltd. Trident Chambers, Wickhams Cay, P.O. Box 146, Road Town, Tortola, British Virgin Islands

# <span id="page-4-0"></span>**1. До Начала Эксплуатации**

# **1.1 Транспортировка**

Ваш UFO202 был тщательно упакован на сборочном предприятии, чтобы обеспечить надежную транспортировку. Если состояние картонной коробки дает основание предположить, что возможно повреждение, пожалуйста, немедленно осмотрите устройство, обращая внимание на внешние признаки повреждения.

- **◊ НИКОГДА не посылайте поврежденную аппаратуру прямо к нам. Пожалуйста, немедленно сообщите о повреждении продавцу, укоторого вы купили изделие, атакже транспортной компании, выполнившей доставку. В противном случае, всезаявки на замену или ремонт могут быть сочтены не действительными.**
- **◊ Пожалуйста, всегда используйте оригинальную упаковку, чтобы избежать повреждения при хранении или перевозке.**
- **◊ Никогда не позволяйте детям играть без присмотра саппаратурой или с ее упаковкой.**
- **◊ Пожалуйста, утилизируйте все упаковочные материалы без вреда для окружающей среды.**

# **1.2 Перед началом работы**

Пожалуйста, убедитесь, что для прибора обеспечена достаточная вентиляция и никогда не ставьте UFO202 на верх усилителя или рядом с нагревателем во избежание риска перегрева. Питание подается по соединительному кабелю USB, поэтому не требуется внешний источник питания. Пожалуйста, соблюдайте все требуемые меры безопасности.

#### **1.3 Онлайн-регистрация**

Пожалуйста, зарегистрируйте Ваш новый прибор (желательно сразу после приобретения) на нашем веб-сайте http://behringer.com и внимательно прочтите гарантийные условия.

В случае неисправности мы постараемся отремонтировать Ваш прибор в кратчайшие сроки. Пожалуйста, обратитесь непосредственно к продавцу, у которого Вы приобрели прибор. Если у Вас нет такой возможности, Вы также можете обратиться непосредственно в одно из наших представительств. Список контактных адресов Вы найдете внутри оригинальной упаковки прибора (Global Contact Information/European Contact Information). Если в списке не указан контактный адрес для Вашей страны, пожалуйста, обратитесь к ближайшему удобному для Вас дистрибьютору. Соответствующие контактные адреса Вы найдете на нашем веб-сайте http://behringer.com в разделе Support.

Регистрация Вашего прибора с указанием даты его покупки значительно облегчит процедуру обработки рекламации в гарантийном случае.

Большое спасибо за Ваше сотрудничество!

# 2. Требования к Системе

<span id="page-5-0"></span> $RU$ 

**UF0202 совместим с РС и Мас. Поэтому для**  $\ddot{\mathbf{0}}$ правильного функционирования UF0202 не требуется выполнять процедуру установки.

Лля работы с UF0202. Ваш компьютер должен соответствовать следующим минимальным требованиям.

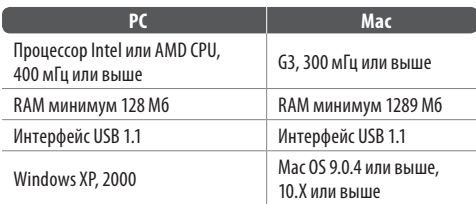

## 2.1 Кабельное соединение

Для подключения устройства к Вашему компьютеру используйте соединительный кабель USB, поставляемый с UF0202. Питание подается на UF0202 через USB соединение. Вы можете подключать ко входам и выходам разные приборы и аппаратуру.

# 3. Эксплуатационные Элементы и Соединения

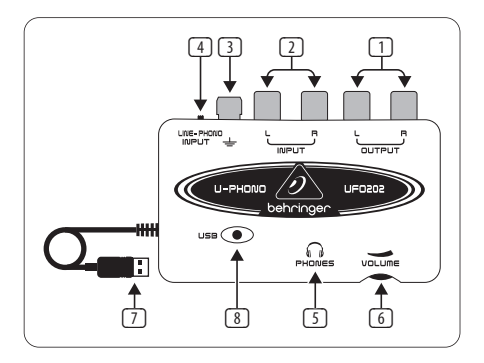

- **ВЫХОДЫ L И R RCA: для подключения внешнего** контрольного устройства, например, пары контрольных громкоговорителей, к левому и правому выходам RCA (эта операция не обязательна).
- **ВХОДЫ L И R RCA: для подключения источника** звукового сигнала (проигрывателя пластинок, магнитофона и т.д.) к левому и правому входам RCA.
- $\sqrt{3}$ ЗАЗЕМЛЕНИЕ (GROUND): В некоторых проигрывателях имеется отдельный кабель заземления. В этом случае подключите этот кабель к клемме заземления для уменьшения шума и наводки.
- <span id="page-6-0"></span>(4) **ПЕРЕКЛЮЧАТЕЛЬ LINE/PHONO:** Переведите расположенный наверху переключатель в левое положение (PHONO), если преобразуется сигнал с проигрывателя. Для всех других источников сигнала используйте положение LINE (ЛИНИЯ).
- **◊ Примечание: Входы PHONO работают только со звукоснимателем с магнитной головкой. Это наиболее распространенный тип, поэтомуесли Вам не известно, что Ваш проигрыватель имеет звукосниматель с подвижной катушкой, предположите, что ваша система будет работать.**
- (5) **ВЫХОД НА НАУШНИКИ (HEADPHONES):** Вставьте малогабаритную вилку диаметром � дюйма от Ваших наушников в выходное гнездо PHONES (НАУШНИКИ).
- (6) **РЕГУЛЯТОР ГРОМКОСТИ В НАУШНИКАХ:** Отрегулируйте громкость в наушниках расположенным рядом регулятором.
- (7) **USBКАБЕЛЬ:** Вставьте разъем USB кабеля в свободный USB порт Вашего компьютера.
- (8) **ИНДИКАТОР ПИТАНИЯ:** После соединения индикатор питания UFO загорится и компьютер должен автоматически определить соединение.

# **4. Установка Программы**

- **•**  Этот прибор не требует специальной процедуры настройки или драйвера. Просто вставьте вилку в свободный USB порт PC или Mac компьютера
- **•**  UFO202 поставляется с бесплатной версией редактирующей программы Audacity. Это поможет сделать процесс преобразования быстрым и простым. Просто вставьте компакт диск в Ваш CD-ROM привод и выполняйте инструкции. Компакт диск содержит также дополнительные программные модули VST, драйвер ASIO и различные бесплатные программы

# **5. Схема Подключения**

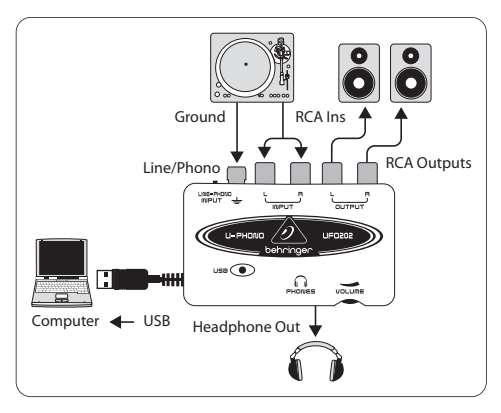

**5.1 Подключение проигрывателя пластинок** 

- 1. При преобразовании музыки от проигрывателя пластинок может понадобиться специальный процесс предварительного усиления, чтобы усилить сигнал низкого уровня, поступающий от проигрывателя. Для этого просто переведите переключатель LINE/PHONO на UFO202 в правое положение (PHONO).
- 2. Соедините стереофонический кабель RCA от выходов проигрывателя пластинок со входами RCA на UFO202. Возможно, проигрыватель будет также иметь кабель заземления, который нужно присоединить к клемме заземления на UFO202.
- 3. Подключите контрольный прибор. Вы можете подключить громкоговорители к выходам RCA или наушники к выходу PHONES.
- 4. Соедините прилагаемый USB кабель со свободным USB портом Вашего компьютера.

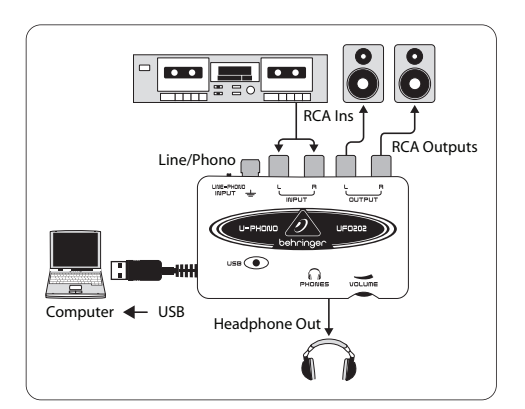

## **5.2 Подключение магнитофона**

- 1. Переведите переключатель LINE/PHONO на UFO202 в левое положение (LINE).
- 2. Соедините стереофонический кабель RCA от выходов магнитофона со входами RCA на UFO202.
- 3. Подключите контрольный прибор. Вы можете подключить громкоговорители к выходам RCA или наушники к выходу PHONES.
- 4. Соедините прилагаемый USB кабель со свободным USB портом Вашего компьютера.

 $RU$ 

# <span id="page-8-0"></span>6. Процесс Записи

- После соединений и установки программ Вы будете  $\bullet$ готовы к записи звукового сигнала. Удостоверьтесь, что Ваша программа записи звукового сигнала от USB порта выбрана правильно. Для простой записи, монтажа и экспорта стереофонического звукового сигнала Вы можете предпочесть программу Audacity
- При записи с магнитофона убедитесь, что громкость  $\bullet$ установлена на максимум
- Для достижения оптимального качества звукового  $\bullet$ сигнала отрегулируйте чувствительность входа. Слишком сильный сигнал вызовет искажение записи, а слишком слабый - тихое и неразборчивое звучание. Поэтому для гарантии качества звука запишите контрольный клип. Программа записи должна использовать измерительные приборы, показывающие уровень при прохождении звукового сигнала
- Установите режим записи на Вашем компьютере на  $\bullet$ RECORD и начинайте проигрывать с начала begin лент или записывайте сразу
- Проиграйте всю первую сторону. После остановки  $\bullet$ музыки нажмите STOP на режиме записи
- Переверните ленту или повторите процесс записи
- После записи обеих сторон Вы можете отредактировать  $\bullet$ файл, отрезав ненужное время до или после зафиксированного звукового сигнала. Вы можете также разрезать длинную фонограмму на отдельные песни и хранить файлы по отдельности. Этот процесс немного различается в зависимости от того, какой программой Вы пользуетесь, поэтому при процедуре редактирования пользуйтесь руководством по программе
- Вы можете проиграть Ваши стереофонические записи  $\bullet$ через выходы RCA и выход PHONES UF0202. Вы можете применить изменение частотных характеристик или другой вид обработки, который выполняет Ваше программное приложение
- Если вы хотите записать эти файлы на компакт диск  $\bullet$ для проигрывания на домашней стереофонической аппаратуре или в машине, запишите звуковой сигнал в формате WAV

# <span id="page-9-0"></span>**7. Соединение со Звуковой Аппаратурой**

Хотя существуют разные способы соединения UFO202 с Вашей студийной или домашней аппаратурой, соединения цепей звукового сигнала выполняются, в основном, одинаково для всех случаев:

## **7.1 Проводка**

Пожалуйста, используйте стандартные кабели RCA для соединения UFO202 с другой аппаратурой.

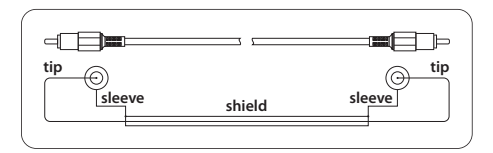

Вы можете также использовать кабельный переходник 1/4" дюйма.

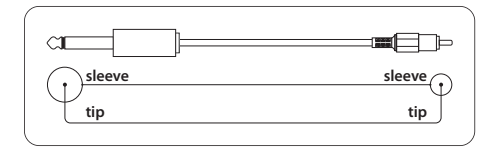

#### **7.2 Подключение наушников**

UFO202 укомплектован гнездом для наушников. Вы можете включить туда любую стандартную пару стереофонических наушников с разъемом TRS 1/8 дюйма.

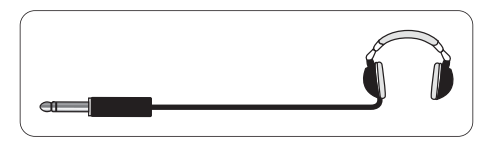

# **8. Технические Характеристики**

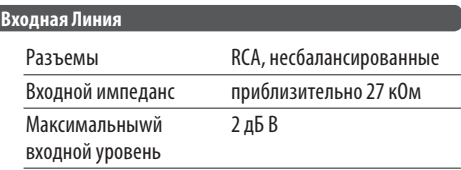

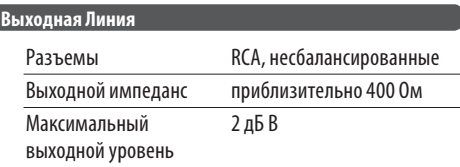

#### **11** U-PHONO UFO202 Руководство пользователя

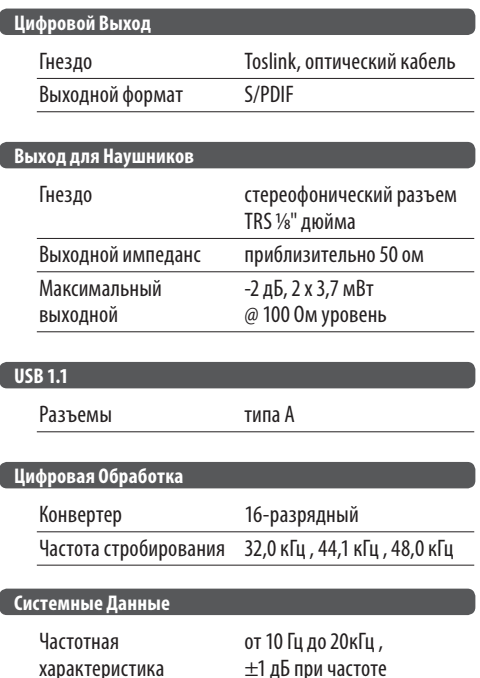

стробирования 44,1 кГц от 10 Гц до 22кГц , ±1 дБ при частоте стробирования 48,0 кГц

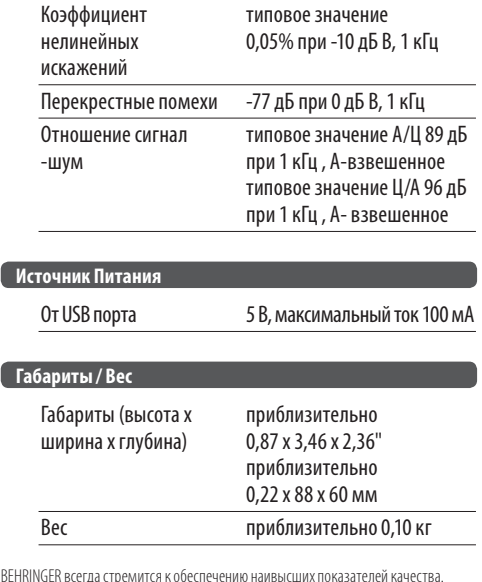

BEHRINGER всегда стремится к обеспечению наивысших показателей качества. Всенеобходимые доработки будут выполняться без предварительного уведомления. Поэтому технические характеристики и внешний вид аппаратуры может в некоторых деталях отличаться от приведенных данных или показанных иллюстраций.

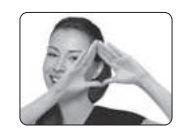

We Hear You

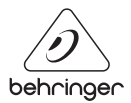